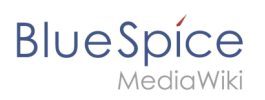

# **Contents**

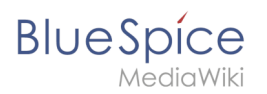

# **Community**

## [VisualWikitext](https://en.wiki.bluespice.com)

**[Latest revision as of 13:08, 20 December 2021](https://en.wiki.bluespice.com/w/index.php?title=Template:AutoDocDescriptionMsg&oldid=1366) ([view](https://en.wiki.bluespice.com/w/index.php?title=Template:AutoDocDescriptionMsg&action=edit)** 

**[source\)](https://en.wiki.bluespice.com/w/index.php?title=Template:AutoDocDescriptionMsg&action=edit)** [WikiSysop](https://en.wiki.bluespice.com/wiki/User:WikiSysop) [\(talk](https://en.wiki.bluespice.com/w/index.php?title=User_talk:WikiSysop&action=edit&redlink=1) | [contribs\)](https://en.wiki.bluespice.com/wiki/Special:Contributions/WikiSysop) (Created page with "{{{desc}}}") [Tag:](https://en.wiki.bluespice.com/wiki/Special:Tags) 2017 source edit

### **Line 1: Line 1:**

{{{**desc**}}} {**{Featurepage|featured=true|featuredesc=How to apply** 

**[Revision as of 14:32, 14 January 2022](https://en.wiki.bluespice.com/w/index.php?title=Setup:Installation_Guide/Security_Patches_3.2.8&oldid=1968) ([view source](https://en.wiki.bluespice.com/w/index.php?title=Setup:Installation_Guide/Security_Patches_3.2.8&action=edit&oldid=1968))** [Margit Link-Rodrigue](https://en.wiki.bluespice.com/wiki/User:Margit.link-rodrigue) [\(talk](https://en.wiki.bluespice.com/w/index.php?title=User_talk:Margit.link-rodrigue&action=edit&redlink=1) | [contribs\)](https://en.wiki.bluespice.com/wiki/Special:Contributions/Margit.link-rodrigue) No edit summary [Tag](https://en.wiki.bluespice.com/wiki/Special:Tags): 2017 source edit

**the latest MediaWiki security patch to BlueSpice 3.2.8. |featurestart=12/21/2021}}**{{**Messagebox|boxtype=note|Not e text=Instructions on this page only apply to BlueSpice 3.2.8. They will become obsolote once BlueSpice 3.2.9 is published! }**}

**==Applying security patches from MediaWiki 1.35.5 to BlueSpice 3==**

**Recent security fixes to MediaWiki 1.35 have been backported to MediaWiki 1.31, which is the base of BlueSpice 3.2. The patches are available for download on [https://sourceforge.net/projects/bluespice/files/BlueSpice-3.2.8-MW1.35.5-fixes.tar.gz/download SourceForge].**

**The following instructions are based on Linux installations. But they can be executed in the same way on a Windows system using an appropriate shell, like [https://git-scm.com /download/win git bash], [https://www.cygwin.com/ cygwin] and similar.**

**Given <code><br/>shipmentice></code>** is the installation path of **the BlueSpice wiki application, you can apply the patches like this:#<syntaxhighlight lang="shell-session">**

**cd <bluespice>/\_bluespice**

**wget https://sourceforge.net/projects/bluespice/files /BlueSpice-3.2.8-MW1.35.5-fixes.tar.gz**

**tar xfvz BlueSpice-3.2.8-MW1.35.5-fixes.tar.gz**

**cd ..**

**bash \_bluespice/pre-autoload-dump.d/99-apply\_patches.sh**

**</syntaxhighlight>**

**After a successful run, the output should be like this:**

**<syntaxhighlight lang="shell-session">**

**Patching: includes/actions/RollbackAction.php ==> DONE!**

**Patching: includes/actions/Action.php ==> DONE!**

**Patching: includes/actions/ViewAction.php ==> DONE!**

**Patching: includes/specials/SpecialChangeContentModel.php ==> DONE!**

## **Community**

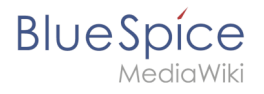

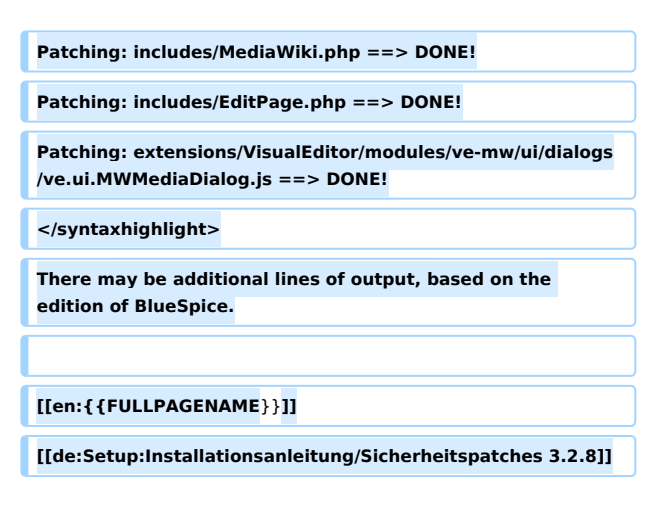

## Revision as of 14:32, 14 January 2022

**Note:** Instructions on this page only apply to BlueSpice 3.2.8. They will become obsolote once BlueSpice 3.2.9 is published!

## Applying security patches from MediaWiki 1.35.5 to BlueSpice 3

Recent security fixes to MediaWiki 1.35 have been backported to MediaWiki 1.31, which is the base of BlueSpice 3.2. The patches are available for download on [SourceForge](https://sourceforge.net/projects/bluespice/files/BlueSpice-3.2.8-MW1.35.5-fixes.tar.gz/download).

The following instructions are based on Linux installations. But they can be executed in the same way on a Windows system using an appropriate shell, like [git bash,](https://git-scm.com/download/win) [cygwin](https://www.cygwin.com/) and similar.

Given <br />
diven <br />
diven <br />
diven <br />
diven <br />
diven <br />
diven <br />
diven <br />
diven <br />
diven <br />
diven <br />
diven <br />
diven <br />
diven <br />
diven <br />
diven <br />
diven <br />
d patches like this:#

```
cd <bluespice>/_bluespice
wget https://sourceforge.net/projects/bluespice/files/BlueSpice-3.2.8-MW1.35.5-fixes.
tar.gz
tar xfvz BlueSpice-3.2.8-MW1.35.5-fixes.tar.gz
cd ..
bash _bluespice/pre-autoload-dump.d/99-apply_patches.sh
```
After a successful run, the output should be like this:

```
Patching: includes/actions/RollbackAction.php ==> DONE!
Patching: includes/actions/Action.php ==> DONE!
Patching: includes/actions/ViewAction.php ==> DONE!
Patching: includes/specials/SpecialChangeContentModel.php ==> DONE!
Patching: includes/MediaWiki.php ==> DONE!
Patching: includes/EditPage.php ==> DONE!
Patching: extensions/VisualEditor/modules/ve-mw/ui/dialogs/ve.ui.MWMediaDialog.js ==>
DONE!
```
There may be additional lines of output, based on the edition of BlueSpice.

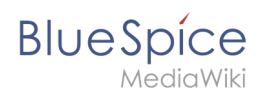